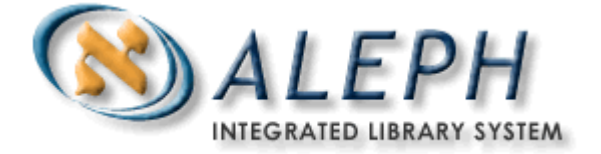

**USER DOCUMENTATION** 

# How to Set Up and Configure Union View for Your OPAC

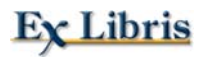

© Ex Libris Ltd., 2009 Last Update: November 11, 2009 Document version 1.3

#### CONFIDENTIAL INFORMATION

The information herein is the property of Ex Libris Ltd. or its affiliates and any misuse or abuse will result in economic loss. DO NOT COPY UNLESS YOU HAVE BEEN GIVEN SPECIFIC WRITTEN AUTHORIZATION FROM EX LIBRIS LTD.

This document is provided for limited and restricted purposes in accordance with a binding contract with Ex Libris Ltd. or an affiliate. The information herein includes trade secrets and is confidential.

#### DISCLAIMER

The information in this document will be subject to periodic change and updating. Please confirm that you have the most current documentation. There are no warranties of any kind, express or implied, provided in this documentation, other than those expressly agreed upon in the applicable Ex Libris contract.

Any references in this document to non-Ex Libris Web sites are provided for convenience only and do not in any manner serve as an endorsement of those Web sites. The materials at those Web sites are not part of the materials for this Ex Libris product and Ex Libris has no liability for materials on those Web sites.

Copyright Ex Libris Limited, 2009. All rights reserved. Documentation produced January 2004.

Web address: [http://www.exlibrisgroup.com](http://www.exlibrisgroup.com/)

# **Table of Contents**

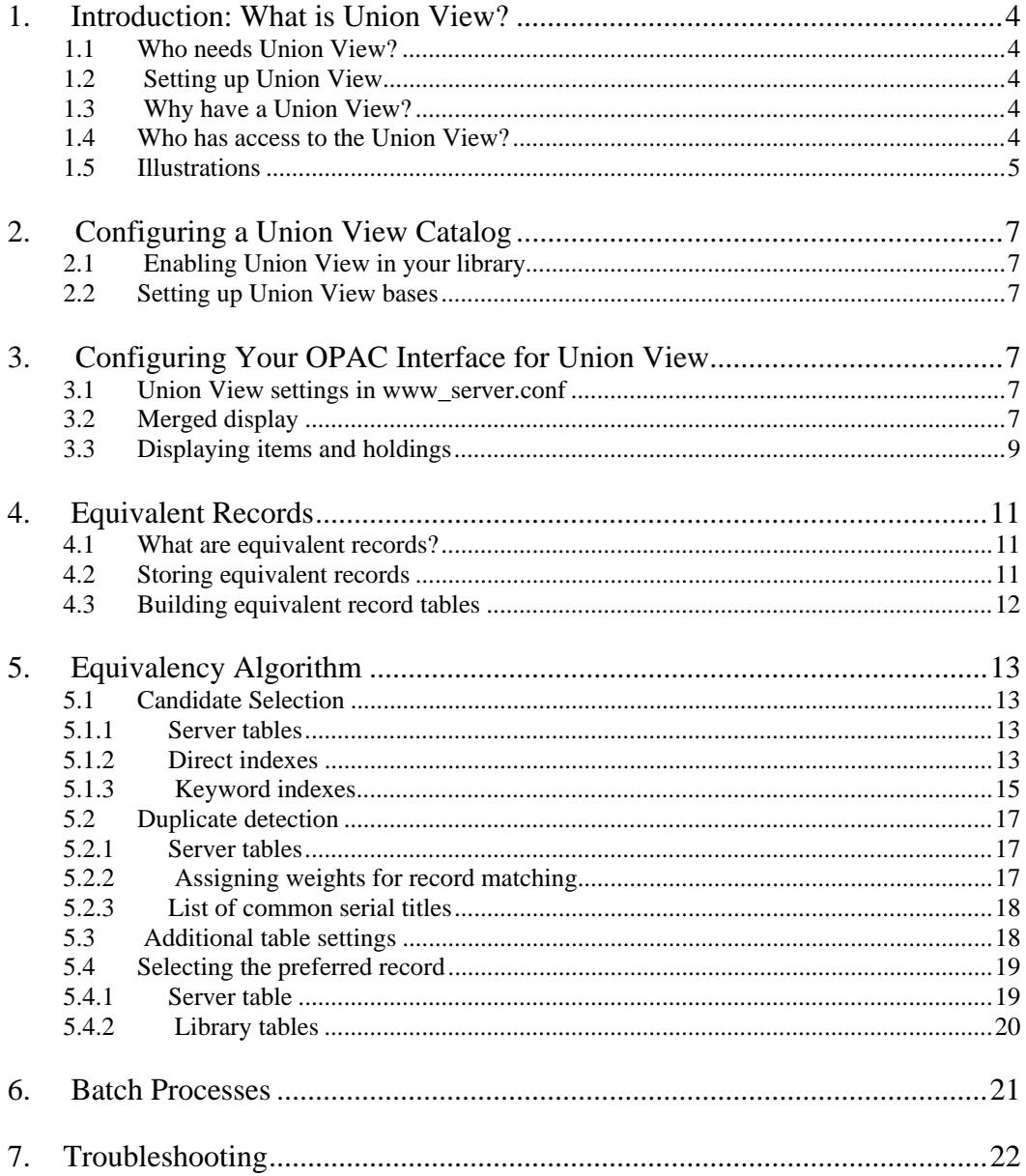

# <span id="page-3-0"></span>**1. Introduction: What is Union View?**

Union View is a tool for creating de-duplicated and merged result sets in the public OPAC. Result sets are de-duplicated using pre-constructed record equivalency tables. The tables are built using a sophisticated algorithm developed in conjunction with the California Digital Library (CDL) project.

## **1.1 Who needs Union View?**

Union View is ideal for environments where there are two or more institutions sharing a database but not sharing bibliographic records. In these environments, there will be several versions of the same record; staff needs to see all versions but end users do not. Union View offers a convenient tool for end-user navigation and resource discovery that does not interfere with staff productivity.

# **1.2 Setting up Union View**

The Union View functionality is easy to set up and use. The package is an add-on that can be set up and implemented during or after ALEPH implementation. Several programs make use of existing ALEPH indexes, so sites interested in implementing a Union View should be sure to include the necessary indexes.

## **1.3 Why have a Union View?**

Union View provides useful functionality to the end user and does so without impacting on response time (record equivalencies are pre-built). It also requires almost no extra storage space, very little setup, and because it is modular, it can be turned on and off without impacting the overall system.

## **1.4 Who has access to the Union View?**

In ALEPH, the Union View is configured as a logical base and it is available in the Web OPAC and in z39.50. Union View can be the only logical base you offer the public, or more commonly, it is one of many bases you offer. In a typical Union View environment, there are logical bases that correspond to each of the individual institutions as well as a Union View base, a Union View of Serials, etc.

# <span id="page-4-0"></span>**1.5 Illustrations**

# Search in Standard OPAC (without Union View):

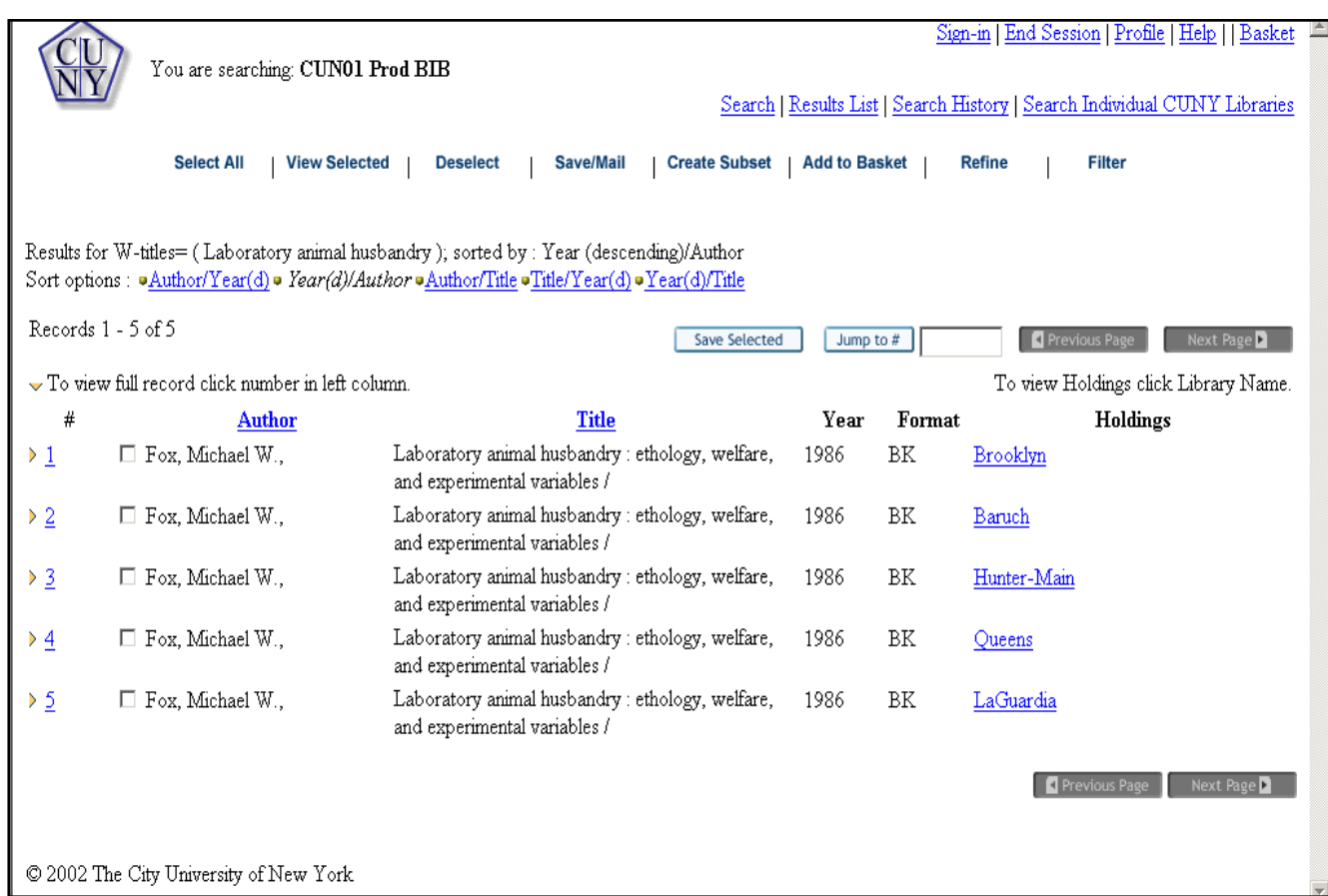

# Search in Union View OPAC

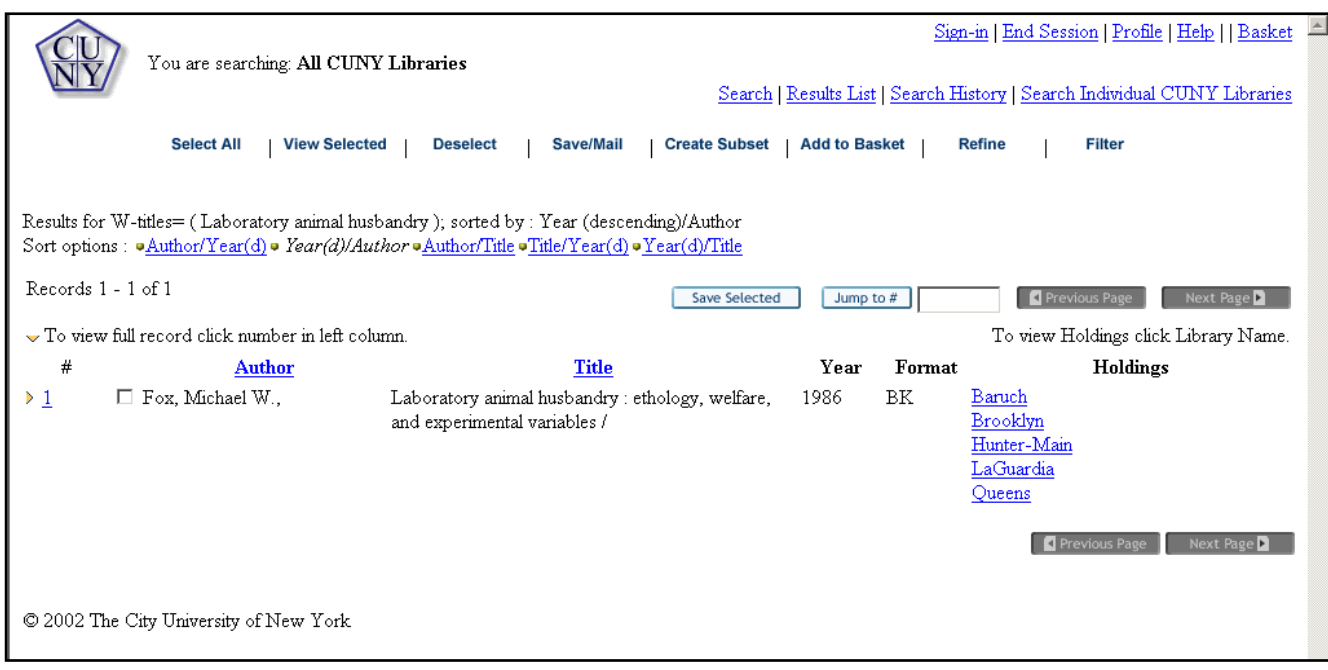

# <span id="page-6-0"></span>**2. Configuring a Union View Catalog**

# **2.1 Enabling Union View in your library**

To enable Union View functionality in your library, the library must be defined as a Union View library. This is set in the UNION-LIBRARY variable in tab100. The appropriate value is 1.

# **2.2 Setting up Union View bases**

Logical bases (defined in ./alephe/tab/tab\_base.<lng>) that begin with U- are Union View bases. Libraries can set up multiple Union View and non Union View bases. In Union View libraries, bases that begin with U- will use pre-existing record equivalency tables to de-duplicate the result set; whereas bases that do not begin with U- will not be de-duplicated and retrieval sets will display all versions of equivalent records.

Note that the only difference between Union View bases and all other bases is that the result set in Union View bases uses record equivalency tables. They are identical in all other ways. Thus, please be sure to set all columns in tab\_base.lng and be sure to run the same processes as are run for any logical base (p\_manage\_32). See ALEPH documentation for more information on Logical bases.

# **3. Configuring Your OPAC Interface for Union View**

## **3.1 Union View settings in www\_server.conf**

The following setting in www\_server.conf applies to Union View bases in version 14.2 and 15.5. This setting was removed from version 15.2, 16.2 and all subsequent versions:

Illustration 1 - www\_server.conf [alephe\_root]

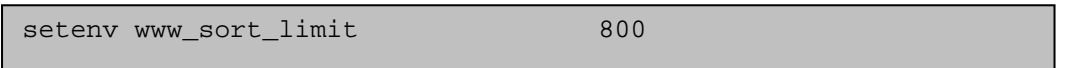

The sort limit is also used as the de-duplication limit. Only that number of records will be de-duplicated. This means that if a retrieval set is larger than the limit, only part of the retrieval set will be de-duplicated. The de-duplicated records should be the first to be displayed. In versions without this setting, the system has no limit on the retrieval set size, but there is a system wide limit of 1,000 records for display, sorting and de-duplicating.

# **3.2 Merged display**

The system uses the configuration table tab\_merge\_union located in the data\_tab directory of the bibliographic library to configure the merged display. This table controls record merging for display and allows you to set, on a tag-by-tag basis, which fields will be displayed from the preferred and non-preferred records.

Illustration 2 - tab\_merge union [data\_tab]

```
!1 \t2 \t3 \t4!!-!-!-!!!!!!!!!!!!!!!!!!!!!!!!!!!!!! 
90 1 Y ##### 
90 1 N SID## 
90 1 N 852## 
90 1 N 856## 
90 2 Y 5050#,u,* 
90 2 Y 852## 
90 2 Y 856##
```
#### **Key to the table:**

Column 1 – Merge set – will always be 90 for Union Catalog merge

Column 2 – Merging direction (1 refers to preferred record, 2 to each equivalent record)

Column 3 – Action  $(Y, N, C)$  Y – retain field, N – delete field, C – retain field if it is original)

Column 4 – Field tag.

Column 4 (continuation after ,) –subfield and contents to match on. Example: 01 2 Y 590##,5,\*abc\* (meaning "if there is a subfield 5 which contains 'abc')

Note: The program expand doc merge union must be called in tab expand for each instance where a merged display is required.

For example, a Union Catalog site might want to have a merged display in the Web OPAC and Z39.50 but not in the GUI. If this were the case, tab\_expand would be set up as follows:

Illustration  $3 - \text{tab}$  expand [data\_tab]

```
WEB-FULL expand_doc_merge_union 
WEB-MAIL expand doc merge union
Z39 SERVER expand doc merge union
```
## <span id="page-8-0"></span>**3.3 Displaying items and holdings**

Union View libraries should use the ITM1 and/or the ITM3 links to display holdings in the Web OPAC. LOC and PST expands do not work in a Union View environment. More information about these holdings links can be found in the header of edit doc 999.eng.

For libraries that choose to use the ITM1 link, the order of Holdings records in the "all items" window can be controlled. In versions 14.2 and 15.2, the ./alephe/tab/tab\_base.conf table configures the appropriate field for obtaining the value to be sorted on and lists the correct sort order. From version 16, the library's tab\_expand\_local\_notes.conf table is used for this purpose. The library's tab\_expand table must include a reference to expand\_doc\_bib\_local\_notes in the relevant sections (WEB-FULL and WEB-SHORT) of the table. Note that if you plan to implement tab base.conf, the table www server.conf (www server defaults in version 14.2) will need to be set up appropriately. The appropriate settings are included below in *Illustration 5*.

Illustration 4 – tab\_base.conf [alephe\_tab] / tab\_expand\_local\_notes.conf [library's tab]

[U-USM01] owner tag =OWN owner subfield = a owner alternative tag = 590, 690 owner alternative subfield = 9 mapping section = LCN-2-BIB

Illustration  $5 - www$  server.conf [alephe]

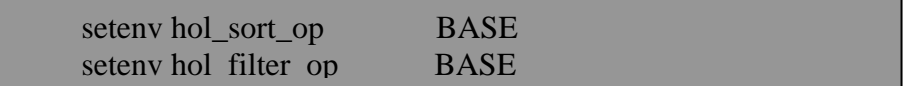

# Illustration 6 - "All items" display: [web OPAC]

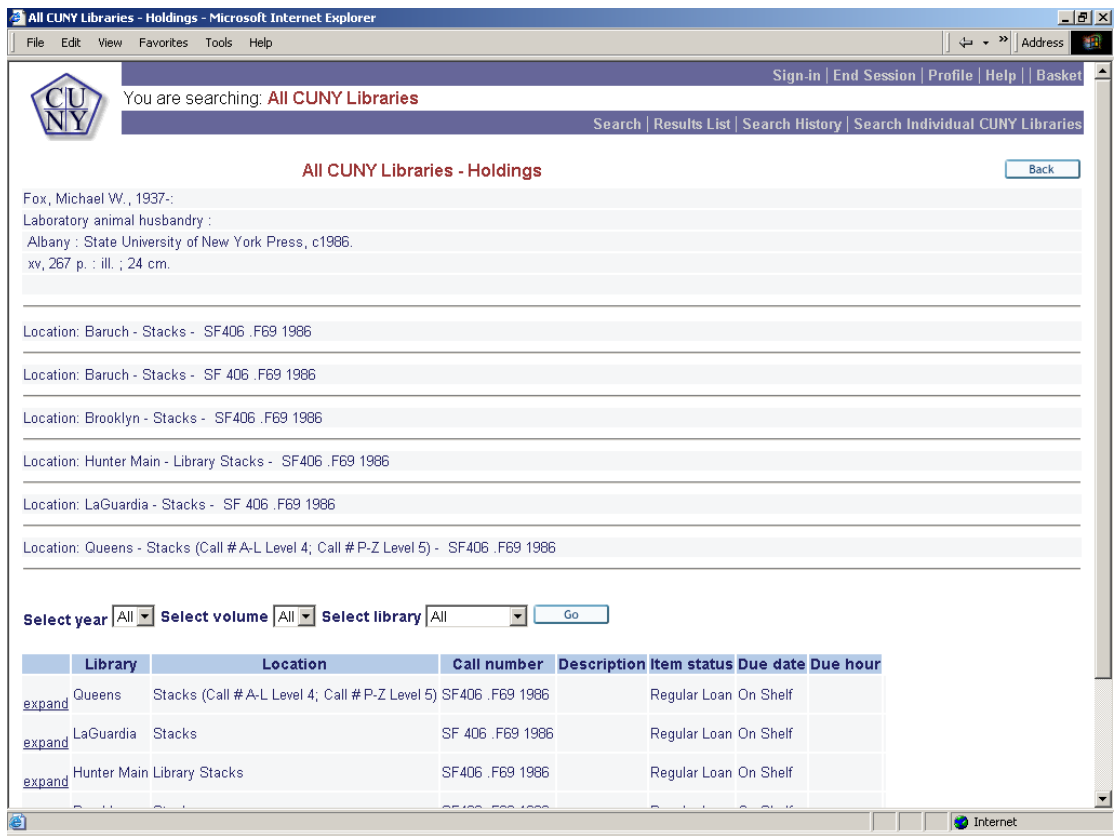

# <span id="page-10-0"></span>**4. Equivalent Records**

## **4.1 What are equivalent records?**

Equivalent records are records that are in the same database and are similar enough to be considered duplicate. Equivalent records are usually owned by different institutions and have different OWN fields and holdings locations. ALEPH uses an algorithm that was developed in conjunction with Melvyl (California Digital Libraries), to identify equivalent records.

# **4.2 Storing equivalent records**

There is an Oracle table called z120, which is used to store a list of equivalent records. Note that each bibliographic record has its own z120 record.

The z120 table contains the following data elements: system number, total number of equivalent records, system numbers of all equivalent records, system number of the preferred record, update flag. Z120 records are built after the initial data load (using p\_union\_01 and p\_union\_02) and then updated each time any one of the equivalent records is updated. When a bibliographic record is updated, its own z120 record and all z120 records in which it is found are flagged, so that they can be rebuilt.

Illustration  $7 - z120$  table definition for versions  $14.2 - 15.5$ 

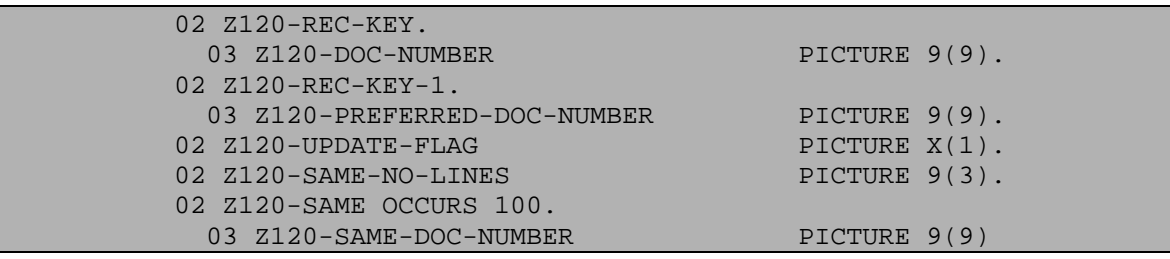

Illustration  $8 - z120$  table definitions for version  $16.2 +$ 

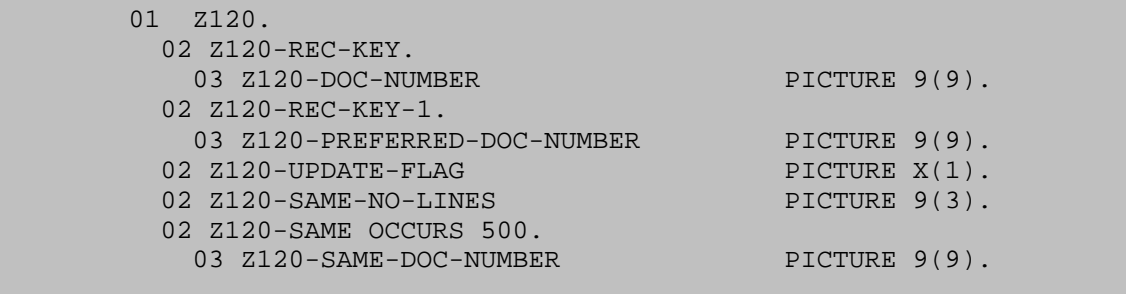

The z120\_update\_flag field has three possible values; N, C, and E. Records that are flagged N need to be rebuilt either by the p\_union\_02 or by the p\_union\_04 process, <span id="page-11-0"></span>C for Checked or already built, and E for Error. A z120 record is flagged E when there is some problem with the data; for example, if there is a z120 record but no bibliographic record.

## **4.3 Building equivalent record tables**

There are two ALEPH processes that build the tables of equivalent records, p\_union\_02 and p\_union\_04. P\_union\_02 is usually run only once after conversion or after significant changes to the tables that control equivalencies. P\_union\_04 is run nightly; it builds equivalencies for new records and rebuilds equivalencies for updated records. Please note that libraries should not run p\_union\_02 on part but not all of the database. Whenever a portion of the database is being updated, the p\_union\_04 process should be used.

P\_union\_02 has the following parameters: active library, start\_doc\_number, end\_doc\_number, rebuild links, number of processes, mode – test or batch. In version 16.2 the parameter "rebuild links" was removed.

P\_union\_04 has the following parameters: active library

The variable in prof library that controls the p\_union  $\overline{02}$  loop length is:

Illustration 9– prof\_library [data\_root]

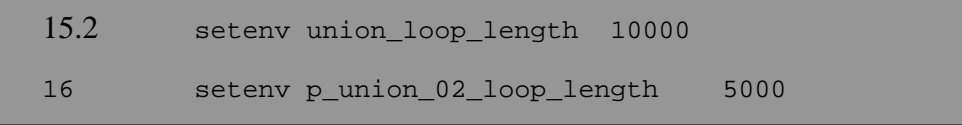

For more information on setting loop lengths see the document entitled, *"How to Run Index Jobs"*.

# <span id="page-12-0"></span>**5. Equivalency Algorithm**

There are three phases in the equivalency building process:

- Candidate Selection
- Duplicate Detection
- Preferred Record Selection

Each of these phases is controlled by a combination of programs and configuration tables.

## **5.1 Candidate Selection**

During the Candidate Selection phase of the equivalency building process, up to a set number of candidates are retrieved. The number of allowed candidates is set in the table union global param. In versions 14.2 through 15.5 this number can not be greater than 100, whereas in version 16.2 and on it can be up to 500.

Searching on the following indexed fields retrieves candidate records:

- LCCN 010 subfields a and z
- ISSN or  $ISBN 020$  \$\$a and \$\$z and  $022$  \$\$a and \$\$z
- Main title  $-245$  \$\$a,b,n,p

Note that there is an "or" relationship between the search terms (lccn **or** issn **or** title) If more than one hundred records are retrieved, the search is refined. For non-serial records, year of publication is added ((lccn or isbn or title) and year); for serial records, place of publication is added ((lccn or issn or title) and place).

#### **5.1.1 Server tables**

The following line should be entered in the server table union\_global\_param. This table controls the individual components of the equivalency algorithm.

Illustration  $10$  – union global param [alephe tab]

CUN01 B candidate\_prog union\_candidate\_cdl

#### **5.1.2 Direct indexes**

The ISSN, ISBN, and LCCN fields need to be indexed as direct indexes. They should go through expand\_doc\_extract so that each subfield is indexed separately.

Illustration 11 – tab11\_ind [data\_tab]

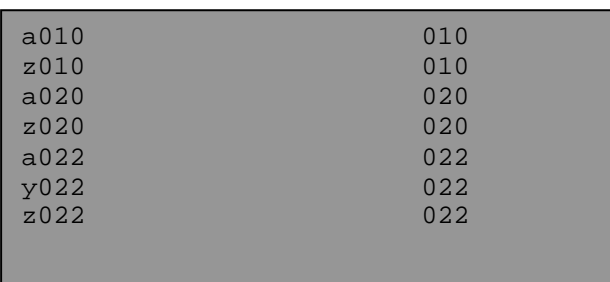

Illustration 12 – tab\_expand[data\_tab]

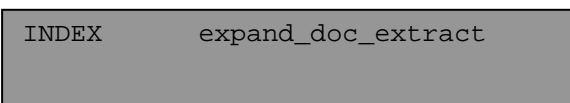

Illustration 13 – tab\_expand\_extract [data\_tab]

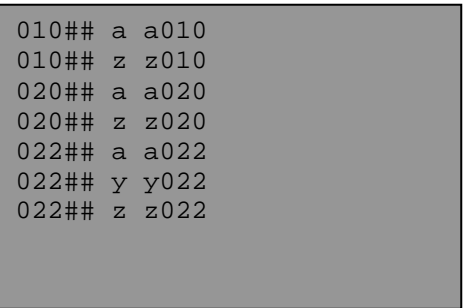

The filing routine below must be used for all three indexes. (This is currently routine 21):

<span id="page-14-0"></span>Illustration  $14 - \text{tab\_filling}$ 

```
!* The following sixroutines (70, 71, 72, 90, 91) are needed for 
UnionView 
!* and UnionCatalog 
!* 70 - LCCN normalizationfor LCCN index to be used by Equivalency 
building 
!* program andunion_match_cdl_mo 
70 del_subfield 
70 compress
70 compress_blank 
70 non_numeric 
!* 71 - ISBN normalizationfor ISBN index to be used by Equivalency 
building 
!* program andunion_match_cdl_mo 
71 isbn 
!* 72 - ISSN normalizationfor ISNN index to be used by Equivalency 
building 
!* program andunion match cdl se
72 issn
```
Please note that if the ISSN, ISBN and LCCN fields are not correctly indexed, the merge algorithm will not function properly. It is especially important to remove alphabetic characters from the indexes.

#### **5.1.3 Keyword indexes**

The main title (245) should be sent to a keyword index called NTL. This index is used for title searching in the Candidate phase of equivalency building. Before indexing a title, an expand program called expand\_doc\_ntl normalizes the title by stripping initial articles (using non-filing indicators), stripping punctuation and diacritics and compressing spaces. The resulting NTL field is indexed as a keyword.

Illustration  $15 - \text{tab11}$  word [data\_tab]

NTL## 03 NTL

Illustration  $16 - \text{tab\_expand}$  [data\_tab]

WORD expand\_doc\_ntl

Illustration  $17 - \text{tab00.}$ eng

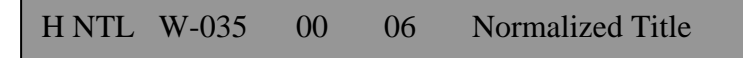

## <span id="page-16-0"></span>**5.2 Duplicate detection**

The second phase in the equivalency building process is Duplicate Detection. During this phase, all candidate records are compared and those found to be equivalent are recorded in the z120 record. While much of this process is hard-coded, there are a number of configuration tables involved. For more information about the matching algorithm see the document *"Matching Algorithm"*.

## **5.2.1 Server tables**

The following line should be entered in the server table union global param. This table controls the individual components of the equivalency algorithm.

Illustration  $18 -$ union global param [alephe\_tab]

CUN01 B match\_prog union\_match\_cdl

## **5.2.2 Assigning weights for record matching**

The program union match cdl uses three configuration tables: tab cdl mo weights, tab cdl se weights and tab com tit cdl. These tables set the record equivalency threshold, i.e., the number of points that must be reached in order for records to be considered equivalent. The tables also set the number of points that are assigned for each stage in the match algorithm. The first table, tab\_cdl\_mo\_weights, establishes weights for merging formats other than serials; the second table, tab\_cdl\_se\_weights, establishes weights for merging serials. Note that the text in the first column is fixed. Both tables are located in the data\_tab directory of the Union View library [the xxx01 bibliographic library]. Record equivalency building processes need to be rerun after changes are made to either of these tables.

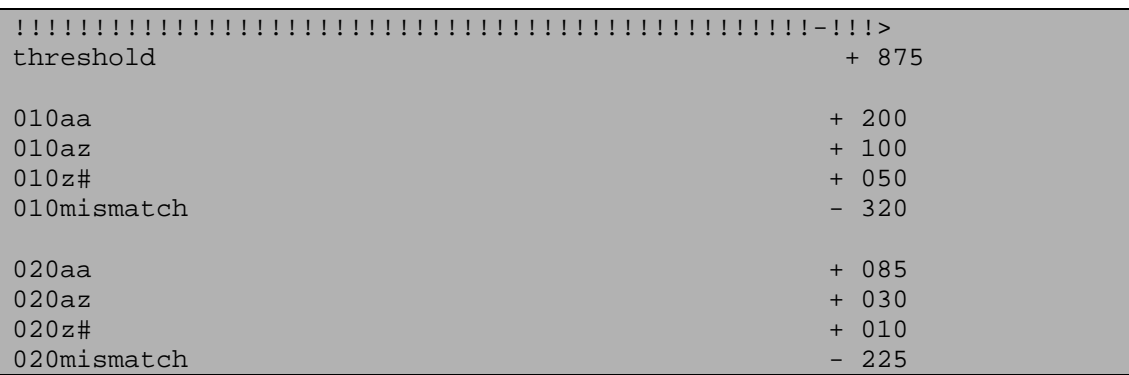

Illustration 19 - tab\_cdl\_mo\_weights [data\_tab]

<span id="page-17-0"></span>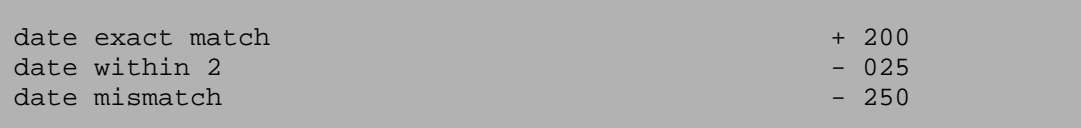

Illustration 20 tab\_cdl\_se\_weights [data\_tab]

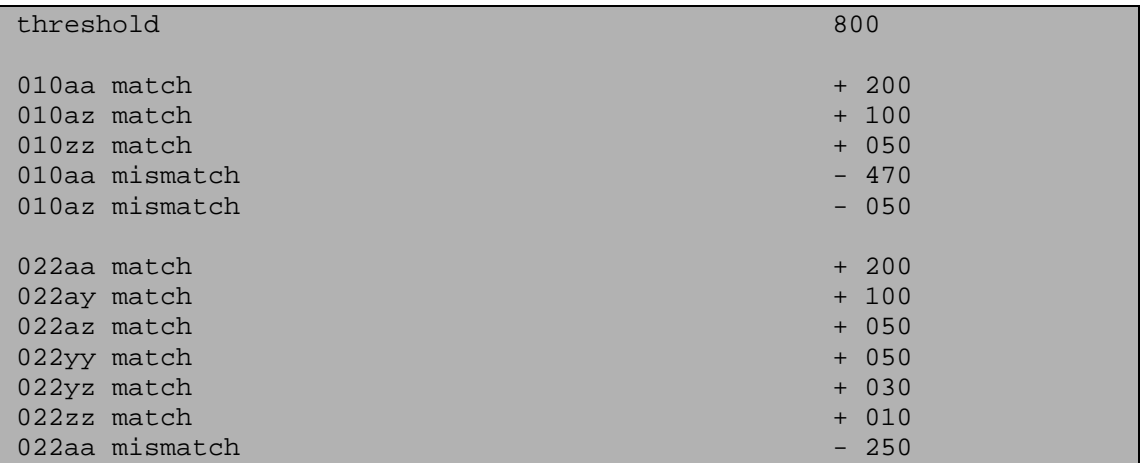

## **5.2.3 List of common serial titles**

The list of common serial titles is consulted during the matching stage of the cdl equivalency building process. Title matches in serial records that have titles that are considered "common" receive significantly fewer points than title matches for other serial records (135 instead of 600). The table lists "common" titles in a given database or Union Catalog. If the contents of the table change, p-union-02 should be rerun.

Illustration 21 - tab\_com\_tit\_cdl [data\_tab]

```
ANNUAL REPORT 
ANNUAL REPORT FOR 
ANNUAL REPORT FOR THE FISCAL YEAR ENDED MARCH 
BIENNIAL REPORT 
BULLETIN 
CALENDAR 
CATALOGUE
CIRCULAR
```
#### **5.3 Additional table settings**

There are two additional settings that must be in place for the equivalency building processes to work. The first setting is in tab\_expand. Tab\_expand has a section that lists expand programs that are to be called by the two equivalency building programs, p\_union\_02 and p\_union\_04. Note that both p\_union\_02 and p\_union\_04 use the UNION-02 section.

```
Illustration 22 - tab_expand [data_tab]
```
<span id="page-18-0"></span>UNION-02 expand\_doc\_extract<br>UNION-02 expand doc ntl expand doc ntl

These settings should not be changed.

The second table that needs to be set up is tab\_filing. Three filing routines are used by the equivalency building processes, they are: 90, 91 and 92.

Illustration 23 - tab filing [data\_tab]

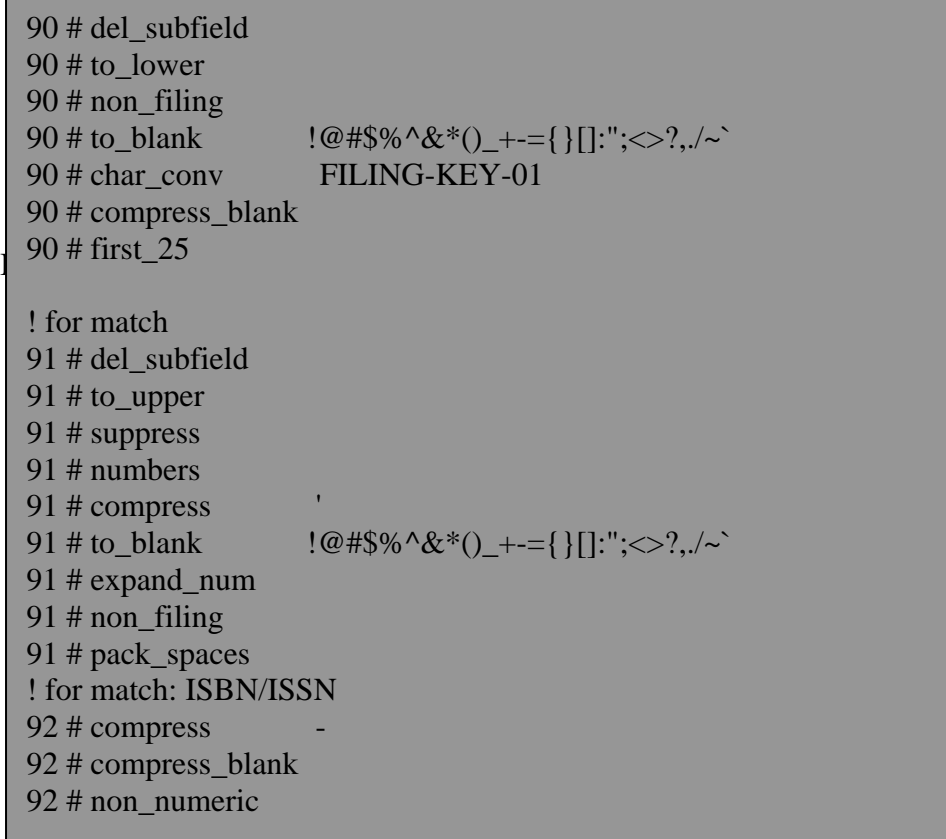

#### **5.4 Selecting the preferred record**

The third phase of the equivalency building process is selecting the preferred record. The program for selecting preferred records is identified in the union\_global\_param table in alephe\_tab and the routine for selecting preferred records is configured in a single configuration table, union\_preferred.

#### **5.4.1 Server table**

The following line should be entered in the server table union\_global\_param. This table controls the individual components of the equivalency algorithm.

<span id="page-19-0"></span>Illustration 24 – union\_global\_param [alephe\_tab]

CUN01 B preferred\_prog union\_preferred\_cdl

## **5.4.2 Library tables**

The table union\_preferred configures the basis for selecting a preferred record from a set of equivalent records by assigning points for field presence, and/or subfield or fixed field values. After each record in a set of equivalent records gets a weight, the record with the greatest weight becomes the preferred record.

```
Illustration 25 – union_preferred [alephe_tab]
```
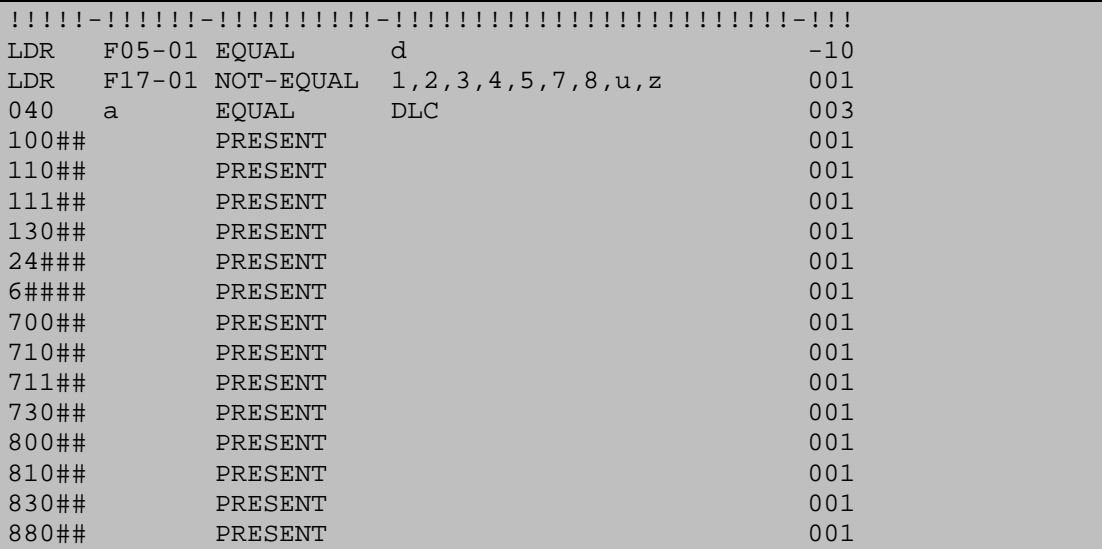

#### **Key to the table:**

Column 1 – Field tag

Column 2 – Subfield or fixed field position and count

Column 3 – Operator (Equal, Not equal, Present):

Column 4 – Subfield or fixed field value. If there are multiple values, separate them with a comma.

Column 5 - Points

# <span id="page-20-0"></span>**6. Batch Processes**

There are three processes for building and maintaining record equivalencies.

- 1. **p\_union\_01** Run after initial conversion and data load. Builds empty z120 records for each bibliographic record. Parameters are database names.
- 2. **p\_union\_02** Run after database has been indexed. Populates empty z120 records. Can be run with multiple processes and on ranges of records. Parameters are database, start number, end number, rebuild links, number of processes, batch/test. This process locks the library.
- 3. **p\_union\_04** Ongoing, rebuilds record equivalencies for records that have a z120 record flagged N for update. Z120s are flagged N when the corresponding bibliographic record is updated. Note that this service should be restarted periodically –for example, every night (from job\_list or online). This is because the service stops when all the Z120 records are finished being updated (with Z120 UPDATE FLAG=N).Therefore, if new records arrive not from p\_union\_13, they are not updated until you run p\_union\_04 again.
- 4. **create z127** From version 15.2 and on, it is necessary to run this process to create z127 records after running p\_union\_02 to create z120 records. The process does not have any parameters – the syntax for running it is: csh –f \$aleph proc/create z127
- **5. load\_z127\_to\_mem** After creating z127 records they need to be loaded into the memory. The syntax for running this job is: csh –f \$aleph\_proc/ load\_z127\_to\_mem

If a library is a Union Catalog or a Union View library, new z120 records are created for records that are created in the Cataloging module or loaded into ALEPH using p\_manage\_18, OCLC server, RLIN server, or any other load process.

# <span id="page-21-0"></span>**7. Troubleshooting**

The UTIL F menu contains a section for testing the merge algorithm. UTIL/F/21/A allows you to enter a system number and retrieve all "candidate records". The candidate selection is the first phase of the merge process.

Illustration 25 UTIL/F/21/a

```
***** util_f_21 tests de-duplication *****
   a) find duplicate docs 
   b) check if 2 docs are duplicate 
enter option: a 
Enter doc number : 
000000118 
Docs : 
> 000000118 
> 000080063
```
UTIL/F/21/b allows you to enter two system numbers and report if they are equivalent. This is the Match phase of the merge process. If you want to see how many points were assigned or lost at each step of the match process, then enter the following command before entering the UTIL menu – "seteny match debug Y". After entering this command type **"util"**.

Illustration 26 UTIL/F/21/b

b) check if 2 docs are duplicate

 enter option: b Load: /exlibris/a52\_5/alephe/tab/union\_global\_param Enter doc number 1: 118 Enter doc number 2: 000080063 Load: /exlibris/u52\_5/cun01/tab/tab\_cdl\_mo\_weights compare-date COMPARE-RATIO: +000000200